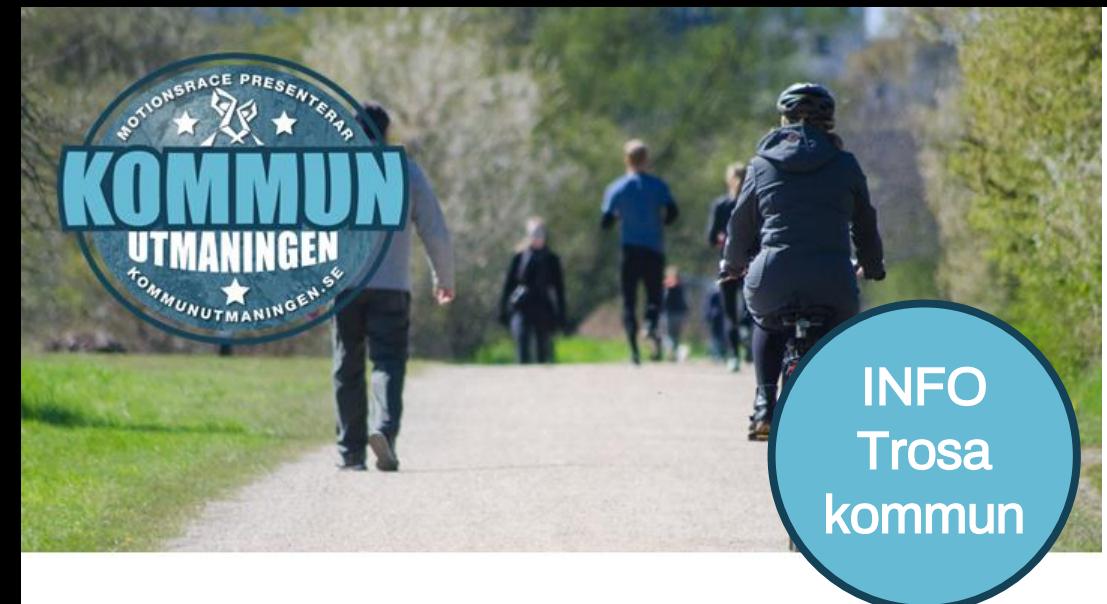

8 april - 19 maj

## KOMMUNUTMANINGEN

Teamstärkande hälsoutmaning där alla kan vara med

Vårens roliga utmaning är här! Kommunutmaningen startar den 8 april, det blir sex roliga veckor med olika typer av aktiviteter där du tillsammans med dina kollegor utmanar och peppar varandra till mer rörelse.

Det finns fina priser i potten som kommer att lottas ut varje vecka bland aktiva deltagare. Så dra ihop kollegorna, anmäl er till utmaningen och ladda ner appen redan idag!

## **Så här anmäler du dig!**

- 1. Prata ihop dig med kollegorna och sätt ihop ett lag
- 2. Gå in på kommunutmaningen.se
- 3. Scrolla ner på sidan, klicka på REGISTRERA MIG!
- 4. Fyll i din e-postadress och registreringskoden KOMMUN2024, klicka på STARTA
- 5. Fyll i ditt namn och välj ett lösenord (minst 8 tecken varav minst en STOR bokstav, en liten bokstav och 1 siffra) inga specialtecken (#&/!)
- 6. Skapa ett lag genom att klicka på NYTT LAG eller gå med i ett lag som en kollega skapat genom att klicka på Gå med i befintligt lag.
- 7. Välj Trosa kommun
- 8. Välj det kontor du jobbar inom (t.ex. Skolkontoret, Vård- och omsorg etc)
- 9. Namnge ditt lag eller klicka på det lag du vill gå med i.
- 10. Ska du gå med i ett lag som redan är skapat, se till att slutföra genom att klicka på fortsätt.
- 11. När du är inloggad första gången då har din registrering gått igenom. Du får också ett mail med en bekräftelse.

När utmaningen startar är det sedan bara logga in på webben eller i appen (MotionsRace) och registrera din aktivitet.

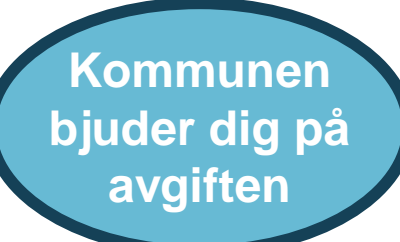

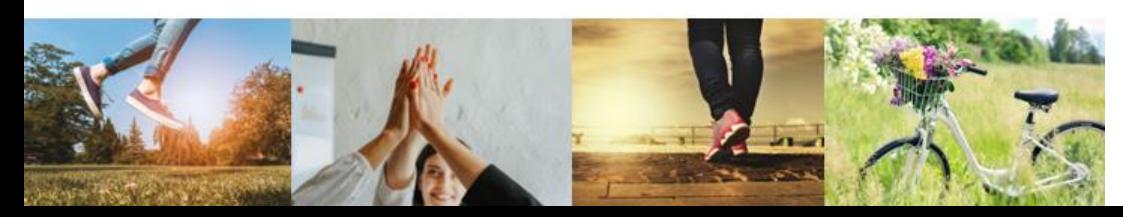